# **Establishing Florida Residency**

# **for Tuition Purposes**

**How to Submit Your Florida Residency Documents Remotely** 

## **Go to [www.mdc.edu](http://www.mdc.edu)**

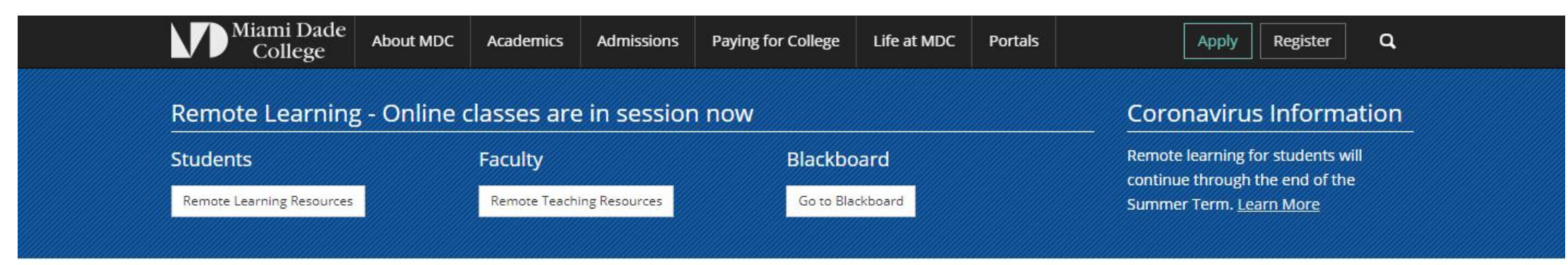

We want you to know that MDC cares, especially during these challenging times. We care about our commitment to students. We care about the prosperity of our community. That's why we're providing assistance in a number of ways.

Learn more about MDC's financial and educational support

**MDG**cares

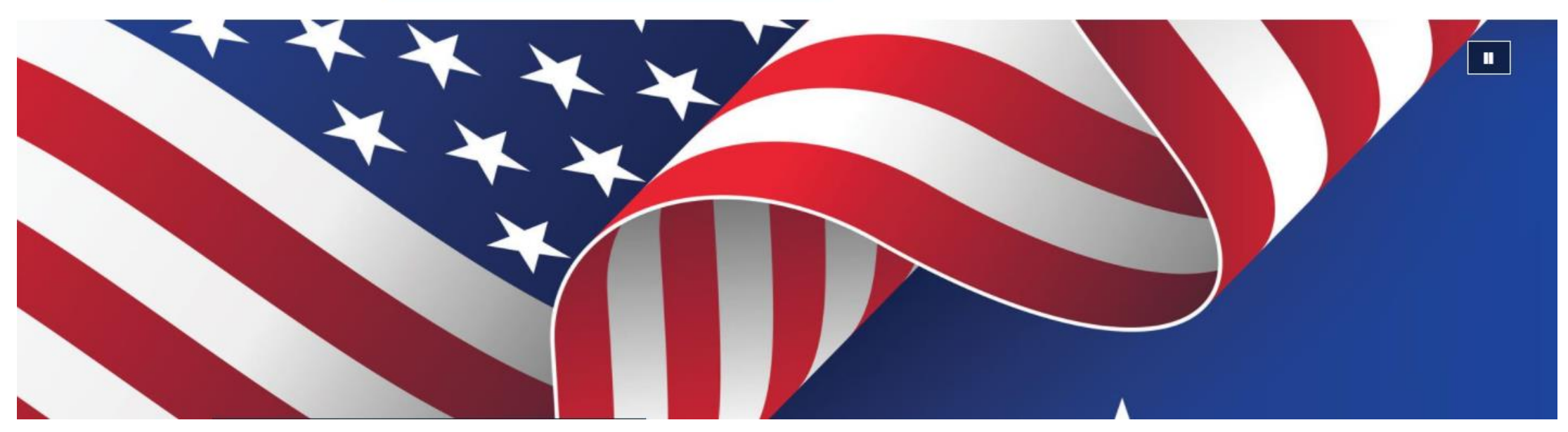

**<https://www.mdc.edu/admissions/default.aspx>** 

# **Click on Admissions**

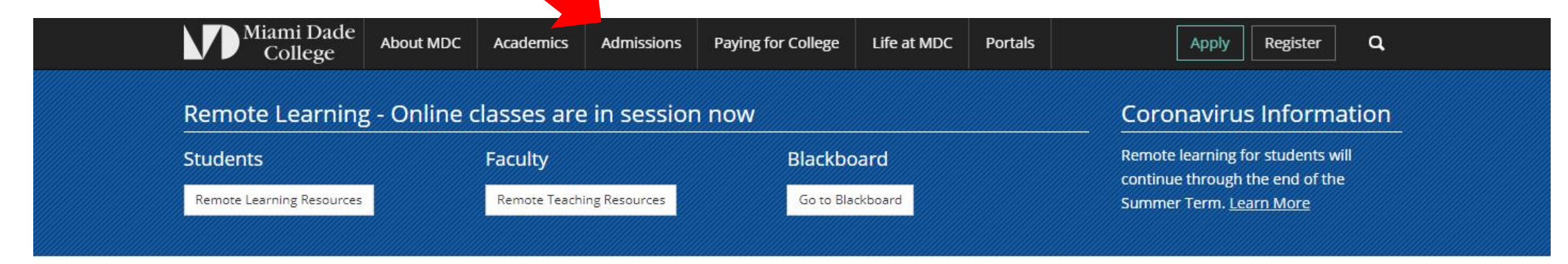

We want you to know that MDC cares, especially during these challenging times. We care about our commitment to students. We care about the prosperity of our community. That's why we're providing assistance in a number of ways.

**MDC**cares

Learn more about MDC's financial and educational support

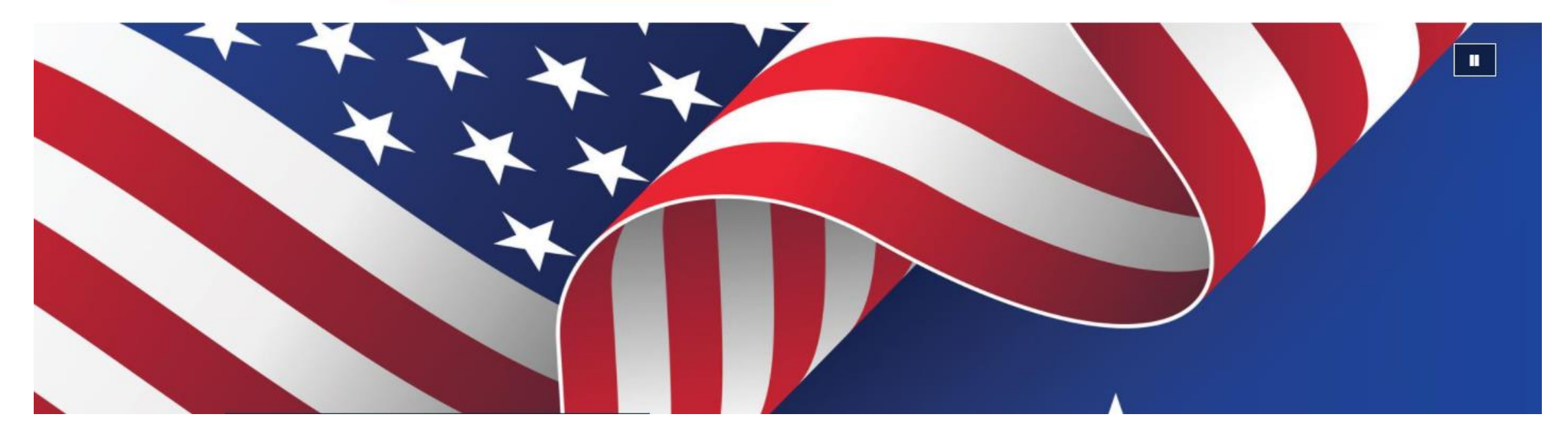

**<https://www.mdc.edu/admissions/default.aspx>** 

## **Click on Florida Residency and Tuition Policies**

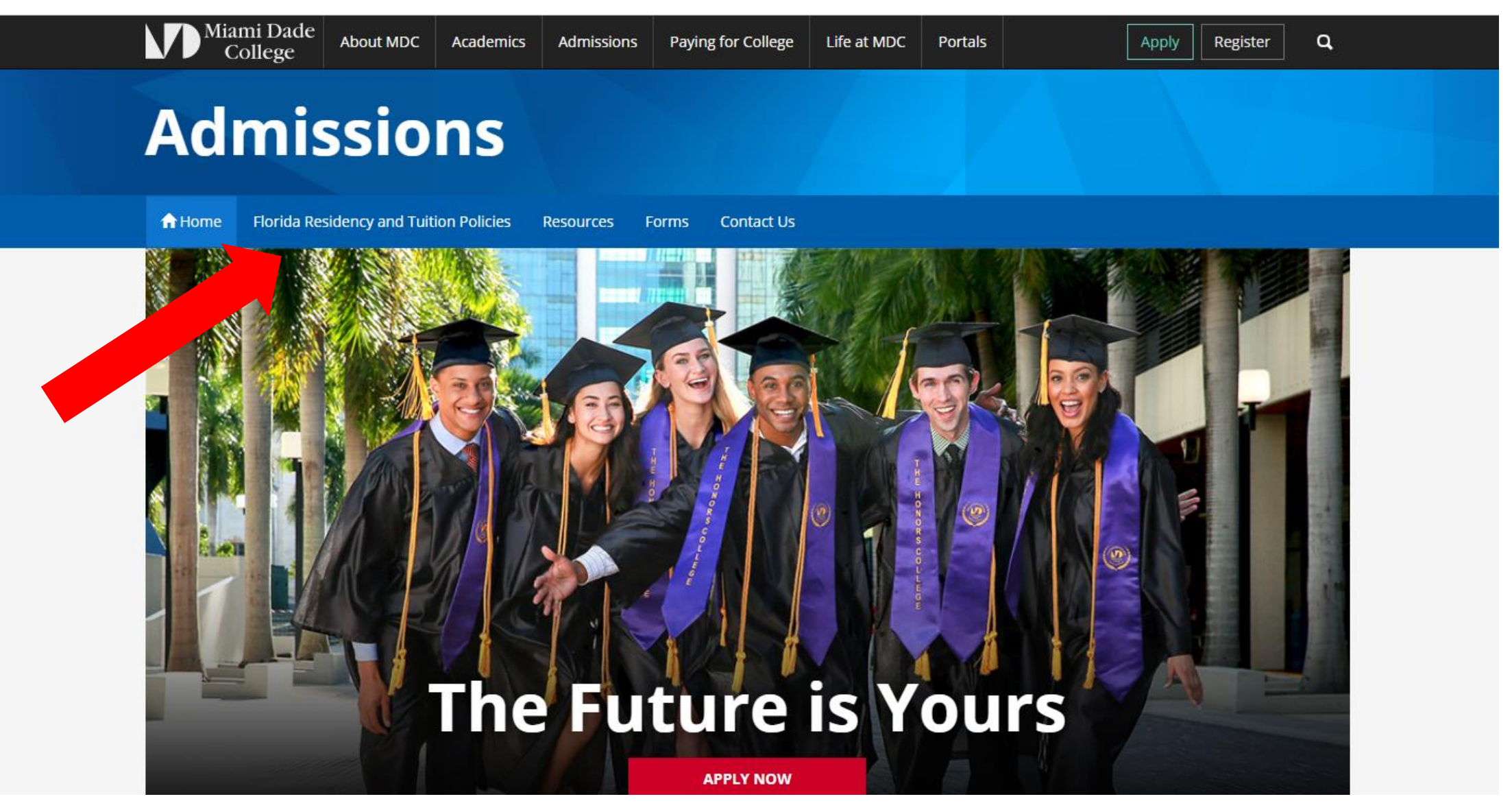

**<https://www.mdc.edu/admissions/default.aspx>** 

## **Click on Submit Your Residency Documents Remotely**

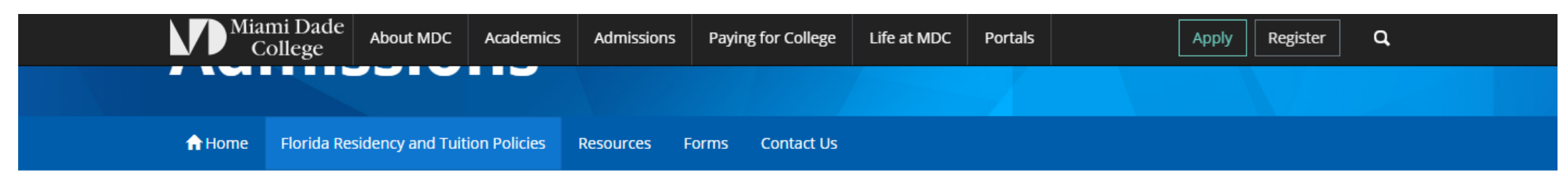

### **Florida Residency and Tuition Policies**

residents, and select out-of-state high school graduates.

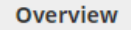

### **Tuition at MDC**

Florida Residency for Tuition Purposes

Florida Residency for Select Florida **High School** Graduates

Out-of-State Fee Waiver for Select Florida High School Graduates

Out-of-State Tuition **Waiver for Veterans** 

### **Submit Your Florida Residency Documents Remotelv** MDC offers a world class education at a very reasonable rate. By starting your You can now complete and submit your Florid academic career at MDC and then transferring to a four-year institution, or residency declaration for tuition pur completing your Bachelor's with us, you can save thousands of dollars in the overall cost of a college education. Additional savings are available for veterans, in-state Submit your information now

**Forms** 

• Florida Residency for Tuition Purposes Appeal Form [PDF]

 $\triangleright$  Email

**W** Twitter

· Florida Residency Checklist [PDF]

Facebook

- Out-of-State Fee Waiver For Select Florida High **School Graduates (PDF)**
- . Tuition Waiver for Combat Decoration [PDF]
- Deferred Action for Childhood Arrivals (DACA) Fee Exemption -Out-of-State Tuition [PDF]

### **Tuition and Fees**

### https://www.mdc.edu/admissions/tuition/default.aspx

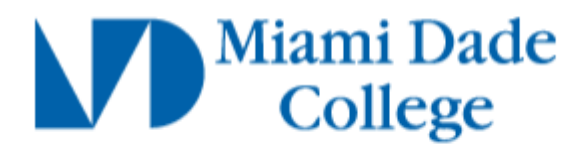

Sign in with your Miami Dade College account:

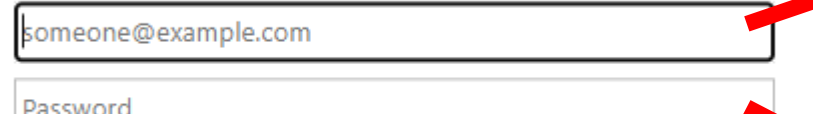

Sign in

Forgot Username or Password?

### **Students**

If you do not have a student account and would like to create one now: Create My Student Account

### **Get Help**

Contact the Help Desk at 305-237-2505

## **Enter Your Student Credentials**

Student Email : [FirstName.LastName001@mymdc.net](mailto:FirstName.LastName001@mymdc.net)

### The Password Here Will Be the Same as MDConnect

## **Start Form by Clicking "Complete This Form"**

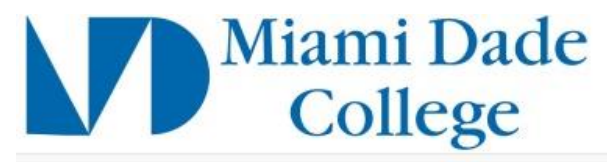

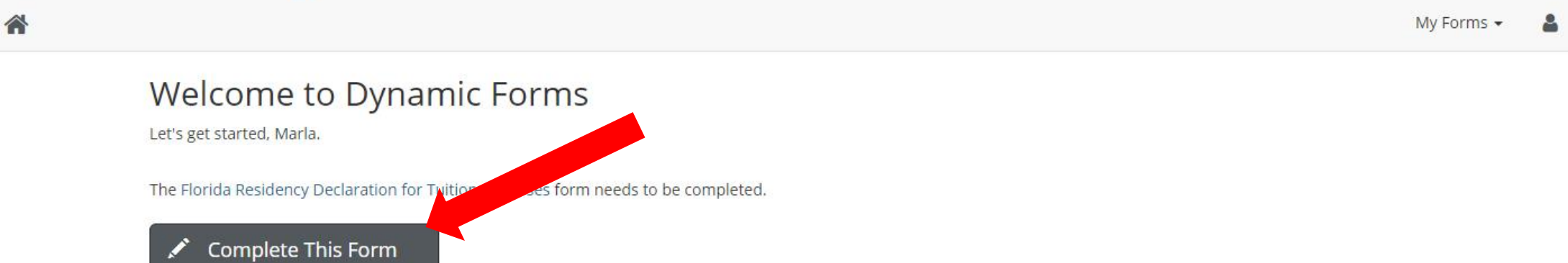

You can check back here anytime to view your Pending / Draft Forms and review your completed Forms History.

Thank you for using Dynamic Forms!

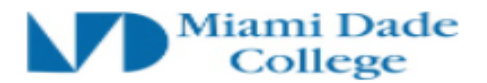

## **Please Read Instructions**

#### **Florida Residency Declaration for Tuition Purposes**

Please read the instructions carefully and check the confirmation box at the bottom of the page in order to continue. Since supporting documents are required to declare Florida residency, you have the option to save progress along the way while you collect the required documentation.

Independent Status: Students age 24 and over. Students who claim to be "independent" and are under the age of 24 must provide documents supporting claim.\*

Dependent Status: For students under the age of 24 years, your parent or quardian's residency documentation must be provided in addition to their signature on the Declaration Form.

If the claimant is someone other than the student, please enter the claimant information where prompted so that he/she may electronically sign.

Reclassification - A person who was classified as a nonresident for tuition purposes may be eligible for reclassification as a resident for tuition purposes by submitting three (3) documents demonstrating permanent legal residency in the state of Florida for at least 12 consecutive months prior to the start of the term.

Please select one of the following:

- $\Box$ **First Time Submitting Documents**
- $\Box$ **Submitting Additional Documents**
- $\Box$ Reclassification

Florida Residency Documents: A minimum of two Florida documents are required. Each document must be dated at least one year before the first day of the term. You may submit two documents from the first group, or one document from each group.

#### **First Group of Documents**

Florida ID or driver's license Florida vehicle registration Florida voter's registration card Proof of permanent home in Florida (Homestead Exemption, warranty deed, or multiple years lease contracts) Florida H.S. Transcripts/ GED (earned within the last 12 months) Proof of full-time employment in Florida (at least 30 hours per week for a 12-month period). Must provide copies of the last 12 paycheck stubs.

#### **Second Group of Documents**

Utility bill and proof of 12 consecutive payments Lease agreement and proof of 12 consecutive months of payment (receipts) Florida professional or occupational license Documents evidencing family ties in Florida Florida incorporation Membership in FL-based charitable organizations Declaration of domicile in Flexida

## **Check Box After Reading Instructions**

Please ensure all doc submitted in PDF names with s

re uploaded when you submit the Florida Residency Declaration Form. Documents must be OCX format. You can upload more than one document at the time. Note: Zip files and file cters are not accepted. Please ensure your file name contains only numbers and letters.

 $\Box$  By execting this box. I have read and understood the instructions provided above.

\*If you have further questions, please contact your campus Admissions and Registration Office. Contact information is available online at http://www.mdc.edu/admissions/contact.aspx.

## **Fill Out Page 2 With Accurate Student Information**

### Miami Dade College

### **FLORIDA RESIDENCY DECLARATION FOR TUITION PURPOSES**

A Florida "resident for tuition purposes" is a person who has, or a dependent person whose parent or legal quardian has, established and maintained legal residency in Florida for at least twelve (12) consecutive months preceding the first day of classes of the term for which Florida residency is sought.

I want to know more details about establishing Florida residency: - 0

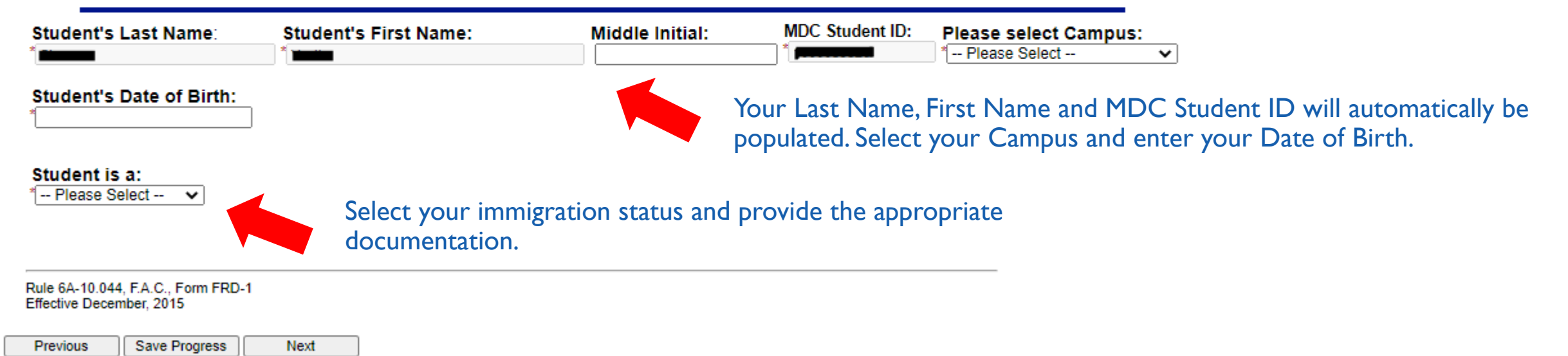

## **Fill Out Page 2 With Accurate Student Information**

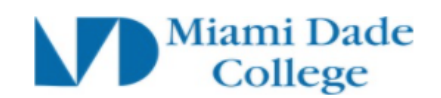

FLORIDA RESIDENCY DECLARATION FOR TUITION PURPOSES

A Florida "resident for tuition purposes" is a person who has, or a dependent person whose parent or legal guardian has, established and maintained legal residency in Florida for at least twelve (12) consecutive months preceding the first day of classes of the term for which Florida residency is sought.

I want to know more details about establishing Florida residency:  $\Box$ 

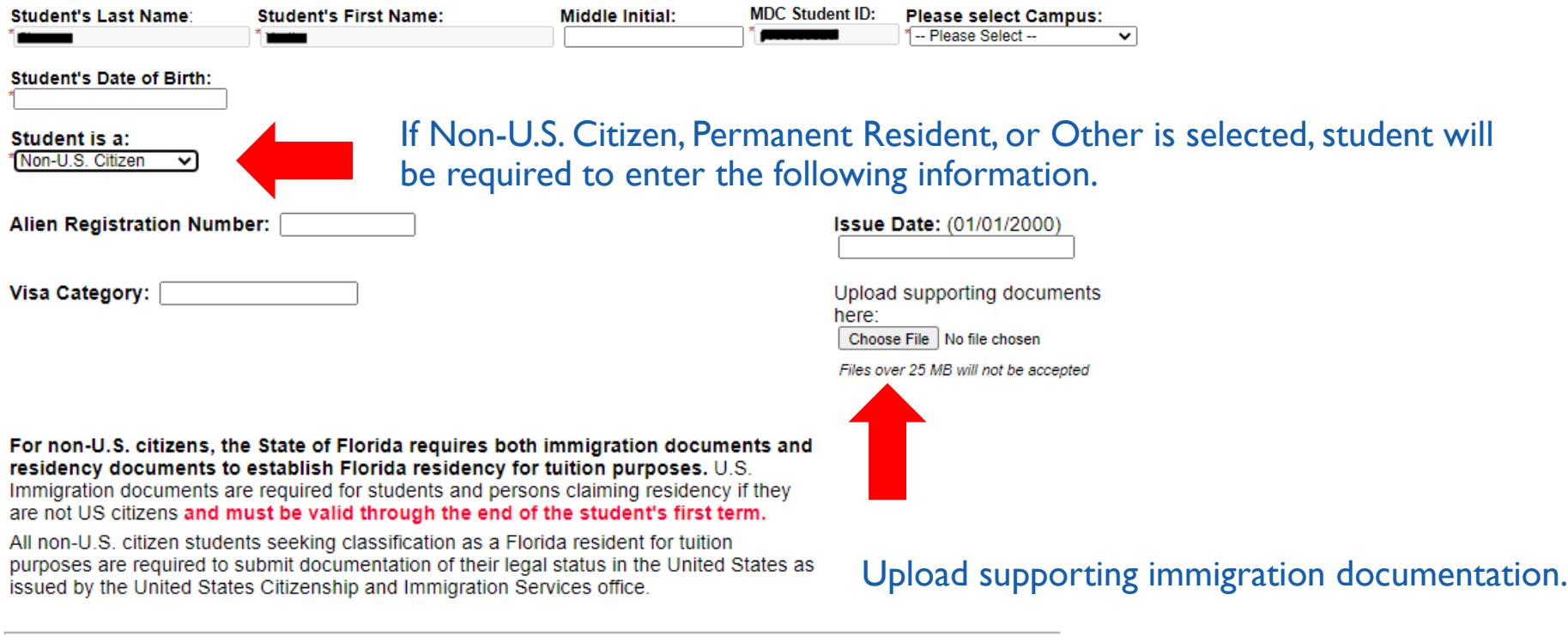

Rule 6A-10.044, F.A.C., Form FRD-1 Effective December, 2015

### **Select Correct Dependent Status and Term on Page 3**

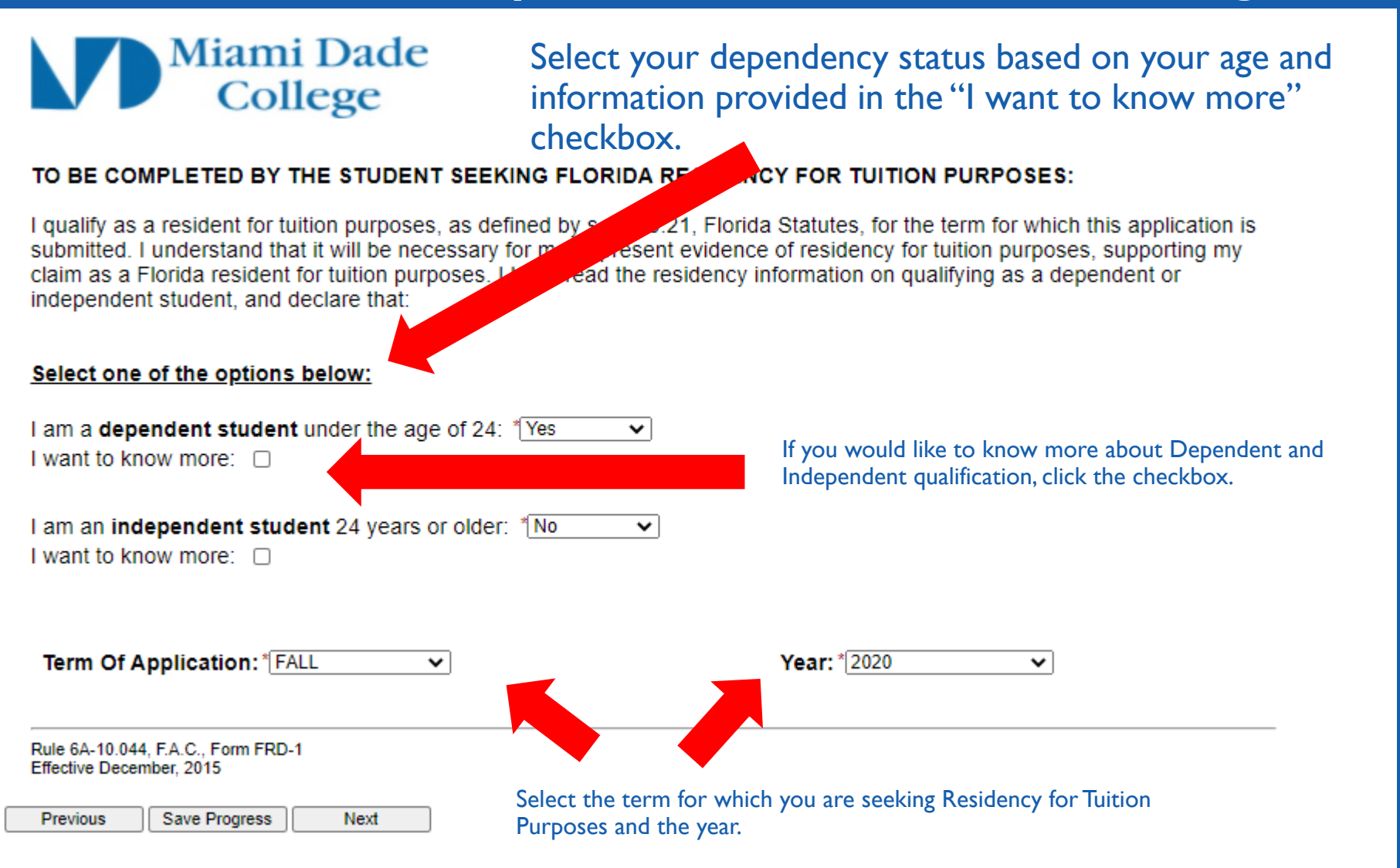

### **Qualification by Exceptions on Page 4**

 $F_0$ 

### **Miami Dade** College

Qualification by Exception: Permits applicants to submit one of the documents listed below in addition to their valid state and/or government photo ID.

Section 1009,21, Florida Statutes, permits certain applicants who do not meet residency requirements to be classified as Florida residents for tuition and fees purposes. If an applicant qualifies for a residency exception or qualification, appropriate documentation must be submitted.

Dependent students who qualify by exception will be the person claiming residency and do not need parent/guardian/claimant information.

Note: All students must submit a valid state and/or government photo ID in addition to supporting documentation.

In addition to my dependent/independent status, I meet residency requirements through one of the Qualifications by Exception below (check appropriate exception):

 $\sqrt{\phantom{a}}$  - Choose --  $\sqrt{\phantom{a}}$ 

### **QUALIFICATIONS BY EXCEPTION - TO BE COMPLETED BY THE STUDENT**

As provided in s. 1009.21. Florida statutes, I qualify for residency based on the following permitted exception (documentation required).

Upload a valid state and/or government photo ID here: \* Choose File No file chosen

Files over 25 MB will not be accepted

**Instructions to Submit Documents:** 

Please collect and scan all required documentation and submit using the upload document links below.

- . Please ensure that all documents are signed.
- . Click on the Browse button, select the file you are uploading, and click on Open. The file name should appear in the textbox to the left of the browse button.
- Click on the Upload File button to start the upload process.
- Your documents will be sent together with your Florida Residency Declaration Form to your campus Admissions and Registration Office.

Alert - Zip files and file names with special characters are not accepted. Please ensure your file name contains only numbers and letters.

### Please make sure all necessary documentation is submitted along with this form.

- da Statutes.)  $\Box$  I am a qualified beneficiary under the terms of the Florida Prepaid College Program (s. 100 (Required: Copy of Florida Prepaid Recipient card.)
- $\Box$  I was previously enrolled at a Florida state postsecondary institution and classified as a Florida resident for tuition purposes. I am transferring to another Florida state postsecondary institution within 12 months of the previous enrollment. (Required: Evidence of previous enrollment as a FL resident)
- □ I was previously enrolled at a Florida state postsecondary institution and classified as a Florida resident for tuition purposes. I abandoned my Florida domicile less than 12 months ago and am now re-establishing Florida legal residence. (Required: Official transcript from Florida institution must be submitted to Transcript Processing Services. You may upload an unofficial copy of your transcript.).

 $\Box$  Lam married to a person who has maintained legal residence in Florida for at least the past 12 consecutive months

Students who fall under State Exceptions will check off here.

If you select yes, you will need to upload your government issued photo ID.

Select the Exception that applies to you, and upload the appropriate documentation using the upload box that populates uplon selection.

### Miami Dade Complete Page 5 - Dependent Students College

**Current Issue Date:** 

**Current Issue Date:** 

**Claimant's Email:** 

### Important:

Dependent students are required to provide their parent/guardian/claimant name and email address for electronic signature. Please input your parent/guardian/claimant information below.

**Claimant's First Name:** 

**Claimant's Last Name:** 

**CLAIMANT INFORMATION** (Dependent students may submit documents on behalf of claimant)

Note: If the student is a dependent, they may submit their parent/claimant information to provide evidence of residency supporting the claim. Parent/claimant will be provided the opportunity to submit evidence of residency as well. No single document shall be conclusive in establishing residency. Additional documentation, other than what is prescribed, may be requested in some cases. All documentation provided is subject to verification. Evidence of ties to another state may result in denial of Florida residency for tuition purposes.

**Instructions to Submit Documents:** 

Please collect and scan all required documentation and submit using the upload document links below.

- Please ensure that all documents are signed.
- Click on the Browse button, select the file you are uploading, and click on Open. The file name should appear in the textbox to the left of the browse button
- Click on the Upload File button to start the upload process.
- . Your documents will be sent together with your Florida Residency Declaration Form to your campus Admissions and Registration Office.

Alert - Zip files and file names with special characters are not accepted. Please ensure your file name contains only numbers and letters

### Please make sure all necessary documentation is submitted along with this form.

### PROVISION OF DOCUMENTS TO SUPPORT CLAIM OF FLORIDA RESIDENCY

You must submit two or more of the documents identified below. No single piece of evidence shall be conclusive. A. A minimum of two Florida documents required, dated at least one year before the first day of the term. You may submit two documents from the first group, or one document from each group.

If you are submitting Florida Residency for Reclassification, you must subit three (3) documents:

Note: All students must submit a valid state and/or government photo ID, in addition to the claimant's supporting documents.

Student:

□ Florida State ID/Driver's Number: **Original Issue Date:** License  $\Box$  Florida Vehicle registration Number: **Original Issue Date:**  Dependent students will use parent/claimant information to complete this section. Your parent/claimant will receive an email to complete and sign their portion.

If available to you, you may submit your parent/claimant's documentation. ALL students must also submit their own government issued ID. Additional documents to submit available by clicking on the checkbox.

I would like to submit another document:  $\Box$ 

## **Complete Page 5 - Dependent Students (Cont.)**

### **RESIDENCY DECLARATION:**

I, the undersigned, hereby declare that I have read the foregoing document and that the facts stated in it are true and further affirm the authenticity of the information provided on all pages of this Residency Declaration. I understand that any false or misleading information on this Residency Declaration, or provided in support of this Residency Declaration, will subject me to penalties pursuant to section 837.06, Florida Statutes, for making a false statement. I give permission for the institution to review or examine any and all documents and records, including those accessible electronically, which may assist in support of my claim as a Florida resident for tuition purposes.

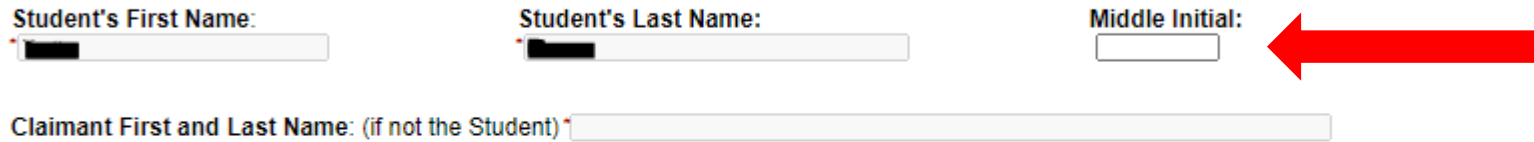

For Dependent Students, your  $\blacksquare$  information will be auto populated.

### Signing electronically is the fastest, most efficient way to submit your information to Miami Dade College Admissions and Registration Office. Once you click Next you will be redirected to complete your electronic signature.

If you chose to opt out by clicking the "Opt out and print" you understand that you must submit the Florida Residency Declaration Form with required documentation (if appropriate) to your campus Admissions and Registration Office in person or via email.

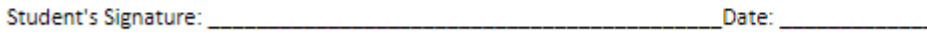

**Claimant's Signature:** Date:

Rule 6A-10.044, F.A.C., Form FRD-1 Effective December, 2015

Previous Save Progress Next Select Next to electronically sign. Upon electronic signature, your parent/claimant will receive an email to complete their portion and sign electronically.

## **Complete Your Electronic Signature**

### Electronic Signature

Please read the Disclosure / Consent before you sign your form electronically.

Typing your name exactly as it appears below signifies you are completing this form using an electronic signature. By signing electronically, you are certifying that you have read and understand the Disclosure/Consent and agree to electronically sign. You also agree to receive required disclosures or other communications related to this transaction electronically.

To continue with the electronic signature process, please enter your name and click the "Sign Electronically" button to save your information and submit your electronic signature.

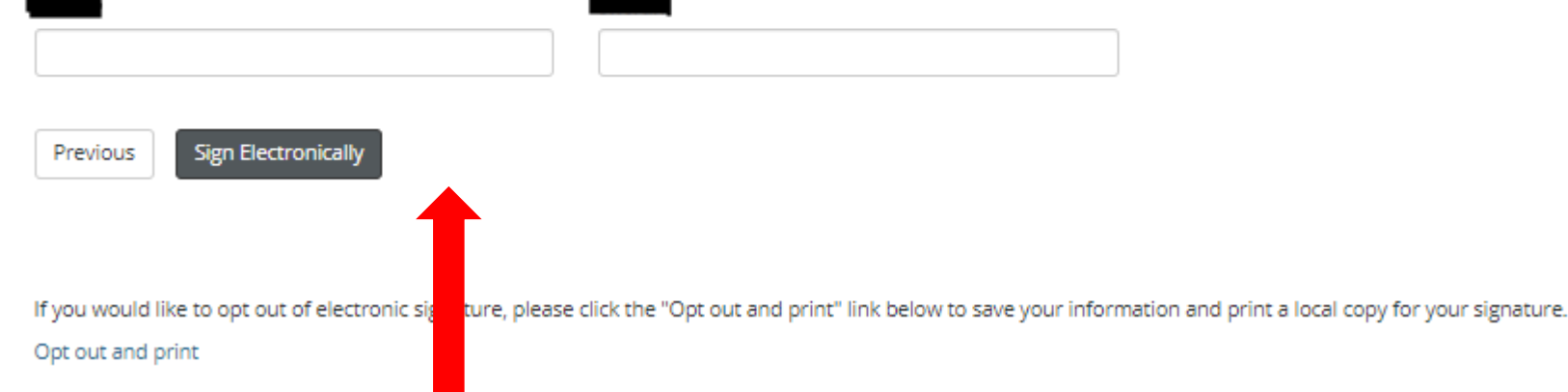

Type your name as it appears on the screen in the spaces provided. Click Sign Electronically to complete your portion. This will automatically forward an email to your parent/claimant for document submission and electronic signature.

## **Complete Page 5 - Independent Students**

#### TO BE COMPLETED BY THE CLAIMANT/PERSON CLAIMING FL RESIDENCY

Note: If the student is a dependent, they may submit their parent/claimant information to provide evidence of residency supporting the claim. If the student is independent, the student is the claimant and will complete this section and provide evidence of residency supporting the claim. No single document shall be conclusive in establishing residency. Additional documentation, other than what is prescribed, may be requested in some cases. All documentation provided is subject to verification. Evidence of ties to another state may result in denial of Florida residency for tuition purposes.

#### **Instructions to Submit Documents:**

Please collect and scan all required documentation and submit using the upload document links below.

- Please ensure that all documents are signed.

Miami Dade College

- Click on the Browse button, select the file you are uploading, and click on Open. The file name should appear in the textbox to the left of the browse button
- Click on the Upload File button to start the upload process.
- Your documents will be sent together with your Florida Residency Declaration Form to your campus Admissions and **Registration Office.**
- Note: Zip files and file names with special characters are not accepted. Please ensure your file name contains only numbers and letters.

#### Please make sure all necessary documentation is submitted along with this form.

Dependent students who qualify by exception will be the person claiming residency and do not need parent/guardian/claimant *information* 

Claimant/Name of Person Claiming Florida Residency (Student Name): Claimant's Relationship to Student (Self): Claimant's Address (Student's Address): Telephone Number (Student's Telephone Number): " Date Claimant (Student) began establishing legal Florida residence (if upon birth, enter birthdate):

#### PROVISION OF DOCUMENTS TO SUPPORT CLAIM OF FLORIDA RESIDENCY

Per s. 1009.21(3) (c). Florida Statutes, the residency determination must be documented by the submission of written or electronic verification that includes two or more of the documents identified below. No single piece of evidence shall be conclusive.

A. A minimum of two Florida documents required, dated at least one year before the first day of the term. You may submit two documents from the first group, or one document from each group. If you are submitting Florida Residency for Reclassification, you must subit three (3) documents:

Note: All students must submit a valid state and/or government photo ID.

□ Florida State ID/Driver's Number: **License** 

□ Florida Vehicle

Registration

Number:

**Original Issue Date: Current Issue Date: Original Issue Date:** 

**Current Issue Date:** 

Independent students will enter their personal information here. Enter "self" in the Claimants **Relationship to Student.** 

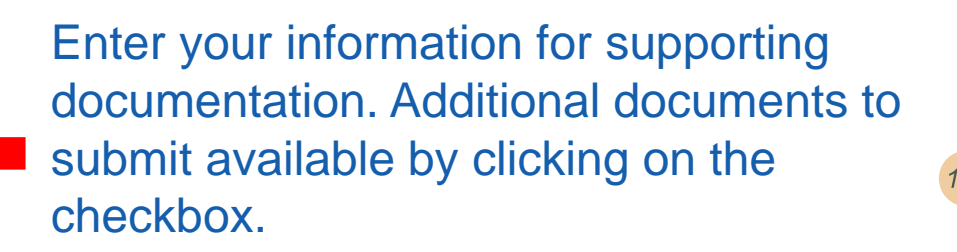

## **Complete Page 5 – Independent Students (Cont.)**

### **RESIDENCY DECLARATION:**

I, the undersigned, hereby declare that I have read the foregoing document and that the facts stated in it are true and further affirm the authenticity of the information provided on all pages of this Residency Declaration. I understand that any false or misleading information on this Residency Declaration, or provided in support of this Residency Declaration, will subject me to penalties pursuant to section 837.06. Florida Statutes, for making a false statement. I give permission for the institution to review or examine any and all documents and records, including those accessible electronically, which may assist in support of my claim as a Florida resident for tuition purposes.

**Student's First Name:** 

**Student's Last Name:** 

**Middle Initial:** 

Signing electronically is the fastest, most efficient way to submit your information to Miami Dade College Admissions and Registration Office. Once you click next you will be redirected to complete your electronic signature.

If you chose to opt out by clicking the "Opt out and print" you understand that you must submit the Florida Residency Declaration Form with required documentation (if appropriate) to your campus Admissions and Registration Office in person or via email.

Student's Signature:

Date:

Rule 6A-10.044, F.A.C., Form FRD-1 Effective December 2015

Previous Save Progress Next auto populated. Independent students will have their information

Select Next to electronically sign. Upon electronic signature, your form will be submitted.

## **Complete Your Electronic Signature**

### **Electronic Signature**

Please read the Disclosure / Consent before you sign your form electronically.

Typing your name exactly as it appears below signifies you are completing this form using an electronic signature. By signing electronically, you are certifying that you have read and understand the Disclosure/Consent and agree to electronically sign. You also agree to receive required disclosures or other communications related to this transaction electronically.

To continue with the electronic signature process, please enter your name and click the "Sign Electronically" button to save your information and submit your electronic signature.

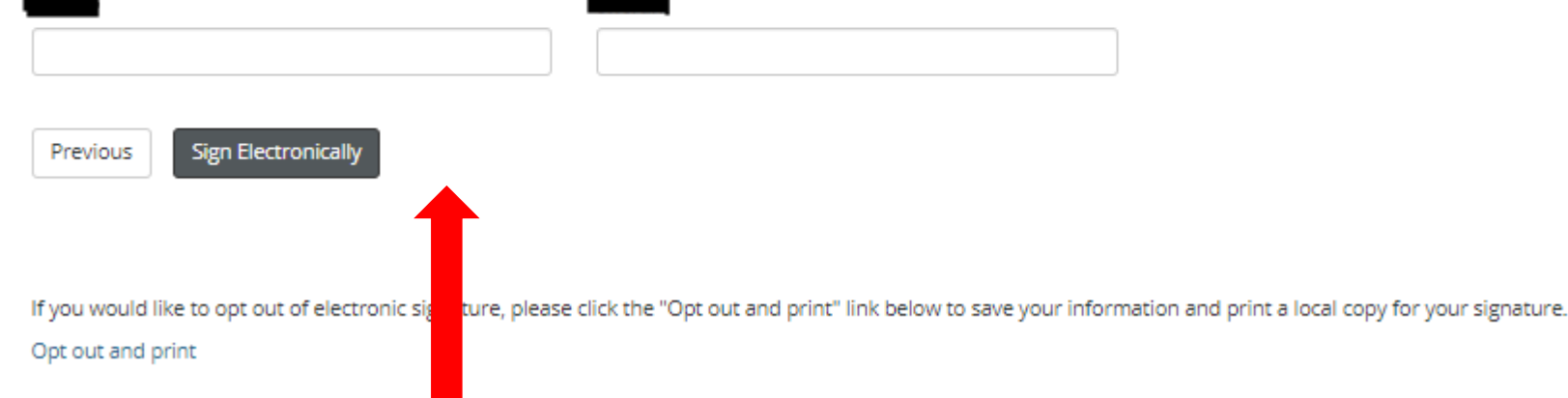

Type your name as it appears on the screen in the spaces provided. Click Sign Electronically to complete your and submit your form.

## **Final Step**

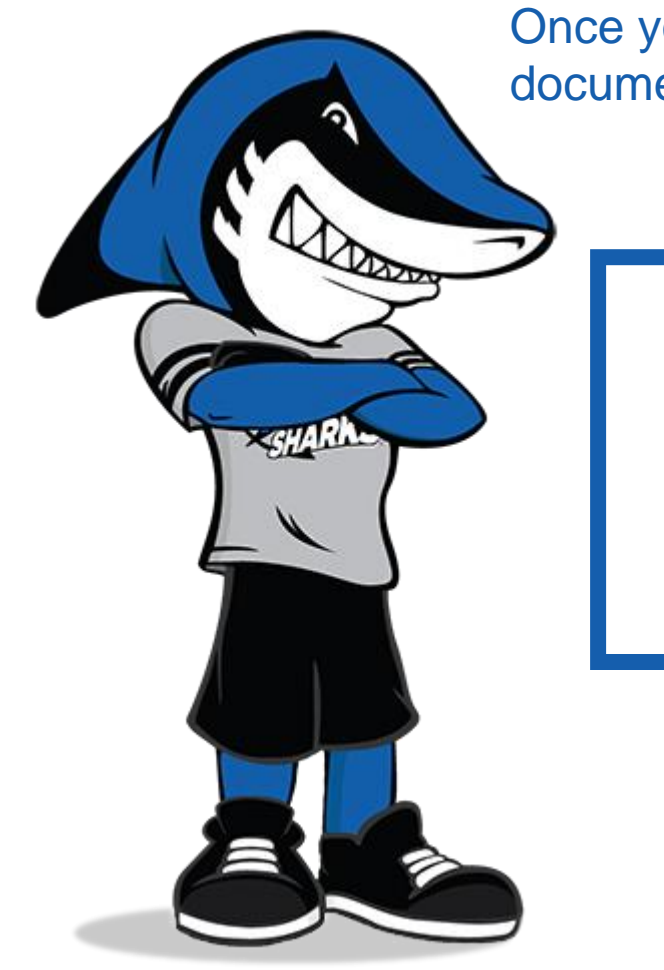

Once you have signed and submitted, you will receive a PDF version of your documentation**.** 

Thank you! Your form has been submitted.

**A** View Form PDF